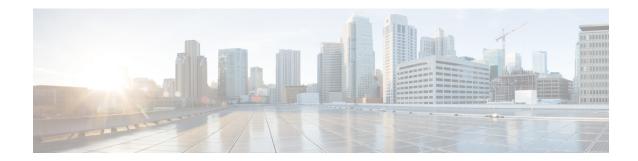

## **Uninstall Cisco WAE**

• Uninstall Cisco WAE, on page 1

## **Uninstall Cisco WAE**

This procedure describes how to remove a Cisco WAE installation.

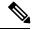

Note

You can have more than one instance of Cisco WAE installed. When going through the uninstallation procedure, make sure you are removing the correct Cisco WAE installation and run-time directories.

**Step 1** From the Cisco WAE run-time directory, stop Cisco WAE services.

```
# wae --stop
```

**Step 2** Navigate to the parent directory and remove the Cisco WAE installation and run-time directories.

```
# rm -rf <wae_installation_directory>
# rm -rf <wae_run_time_directory>
```

## **Example**

For example:

```
# wae --stop
# cd
# rm -rf waeinstall
# rm -rf waerun
```

Uninstall Cisco WAE